# *Getting Started with Family Access*

**Welcome to KCSD's Family Access Portal! This Portal allows parents and guardians to stay better connected with their school(s) and make sure that we can stay connected with you. Please reference the instructions in this document for any questions regarding navigating the Family Access Portal and making updates to contact information.** 

# **For problems and concerns with the Family Access Portal, please email Portal@kcsd.org**

## LOGGING IN

Open your browser and navigate t[o http://www.kcsd.org](http://www.kcsd.org/)

Select "For Parents" from the options at the top of the page

Select the page "Student & Family Access"

Click on the link on that page

**OR** navigate t[o https://skyward.kcsd.org](https://skyward.kcsd.org/)

Use your assigned login name and password to log into Student/Family Access

#### YOUR FAMILY ACCESS PAGE

Once you have logged in, you will be directed to your Home Page. It will look similar to this:

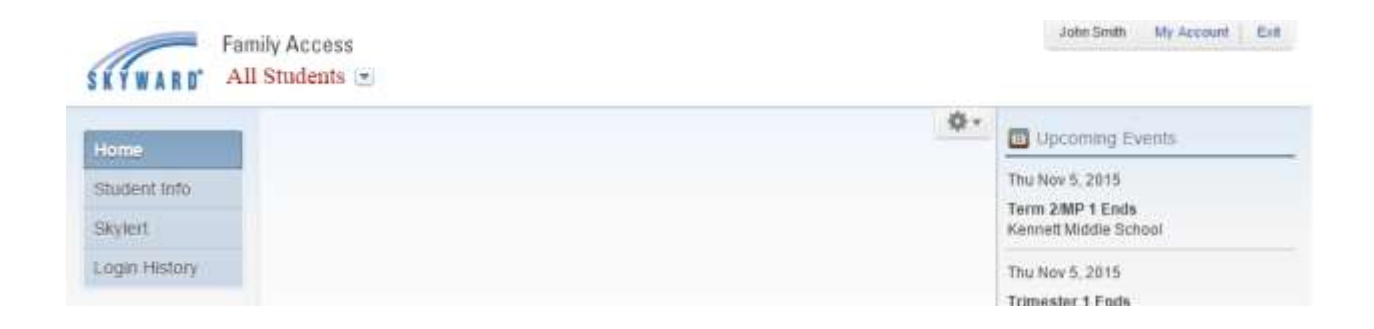

#### EDITING CONTACT INFORMATION

From the main page you have several options to edit your child(ren)'s family and emergency contact information. You can edit information in "My Account", "Student Info" and "Skylert".

The next few sections outline how you will go about editing that information.

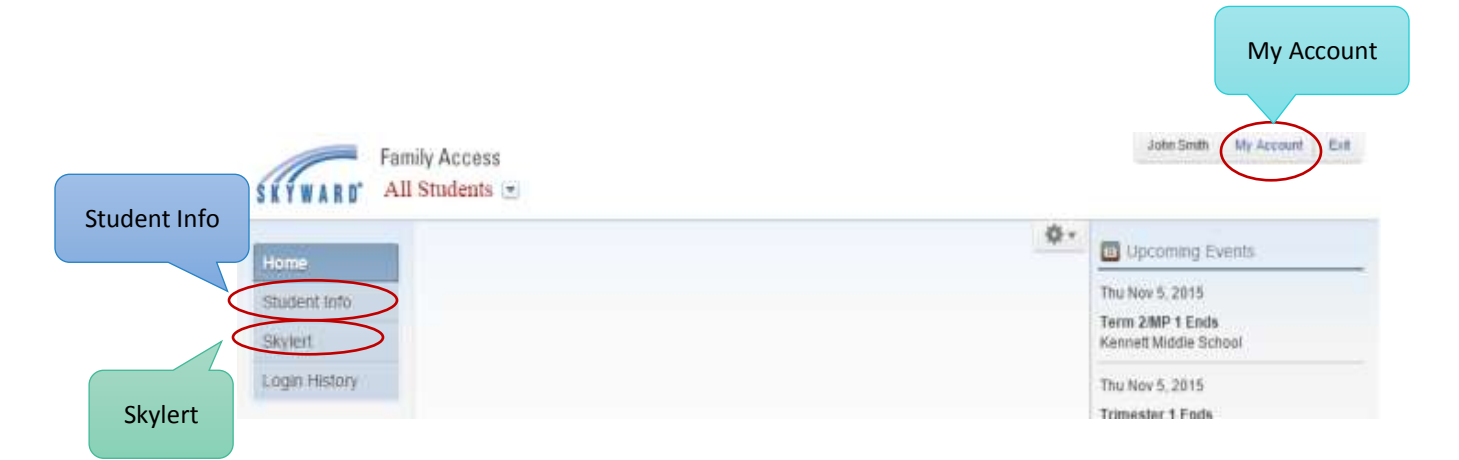

#### MY ACCOUNT

In "My Account" you will be able to edit your email address, phone numbers, login information, and address associated with your account. The changes you make in "My Account" will be reflected in "Student Info" and "Skylert".

You can also change the language in which Family Access will display information. This service uses Google Translate.

In this area you can also change your Family Access login ID and password. You may also change the email address of your child's other parent/guardian.

# **Please Note:** Addresses changes will be automatically submitted to KCSD for review before they are approved.

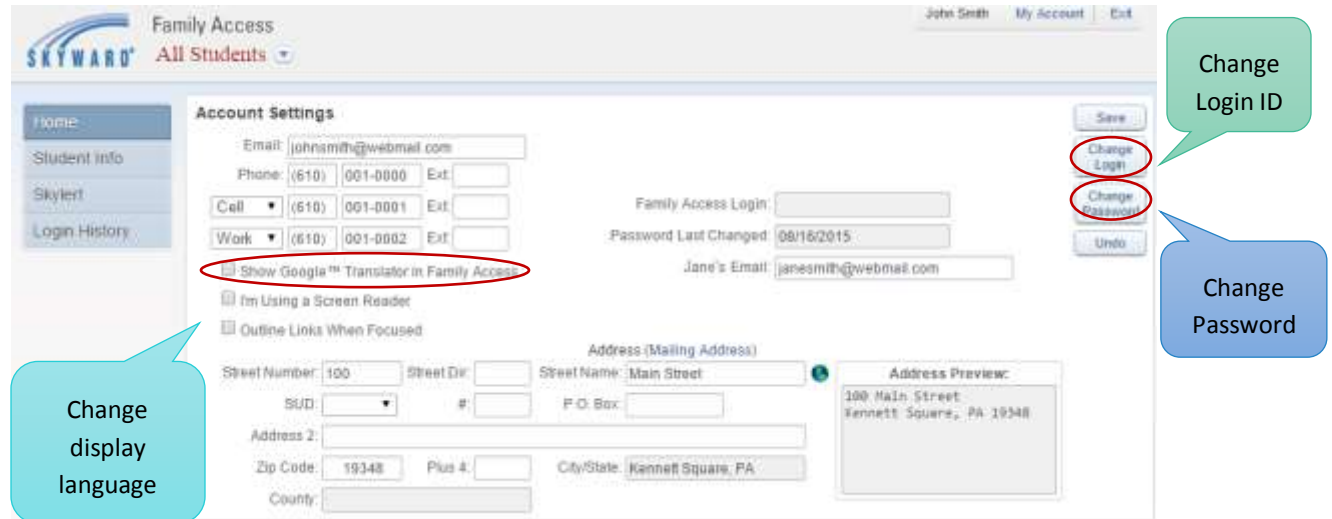

#### Remember to save your changes!

#### STUDENT INFO

On the "Student Info" page you will be able to review information related to your child's family and emergency contacts. If you wish to make changes to phone numbers, email addresses, addresses and emergency contacts, you can do so by selecting "Request Changes for [your child(ren)'s name]" on this page.

In the example below we can make changes for this student by selecting "Request Changes for Joseph"

# **Please Note**: Emergency Contacts listed in "Student Info" will only be called during an individual emergency (example: medical emergency). All phone numbers you would like called during mass communications should be added to the "Skylert" section"

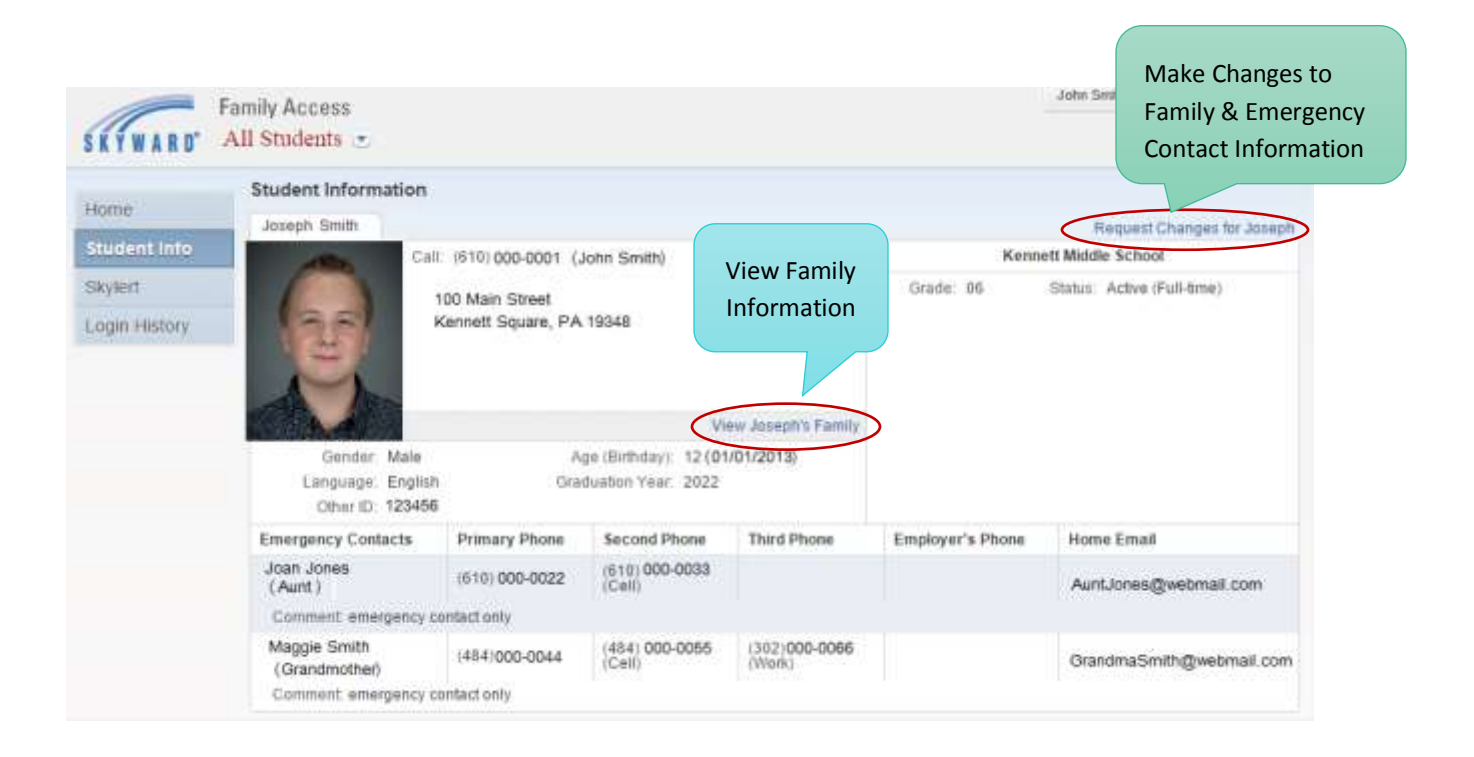

When you select "Request Changes for [your child(ren)'s name]" you will see a drop down menu. Select any area you would like to review and make changes in.

John Smith My Account Ext Family Access All Students **REVW Student Information** Choose an area in Home Joseph Smith Request Changes for Joseph which you will Student Info Kennett Middle Student Information Call: (610) 000-0001 (John Smith) make changes **Family Address** Skylert 100 Main Street Family information. Kennett Square, PA 19348 Login History Emergency Contacts Add Emergency Co View Unmad Dematt View Jos Add Emergency Age (Birthday): 12 (01/01/20 Gender Male Language: English Graduation Year: 2022 Contact Other ID 123456 Emergency Contacts Primary Phone **Second Phone** Third Phone Employer's Phone Home Email  $(610) 000-0033$ Joan Jones (610) 000-0022 (Aunt) AuntJones@webmall.com Comment emergency contact only Maggie Smith (302)000-0066 (484) 000-0055<br>(Cell) (484)000-0044 GrandmaSmith@webmail.com (Grandmother) Comment emergency contact only

In the example below we are making changes to Joseph's Emergency Contacts.

**Please Note**: Emergency Contacts listed in "Student Info" will only be called during an individual emergency (example: medical emergency). All phone numbers you would like called during mass communications should be added to the "Skylert" section"

## Remember to save your changes!

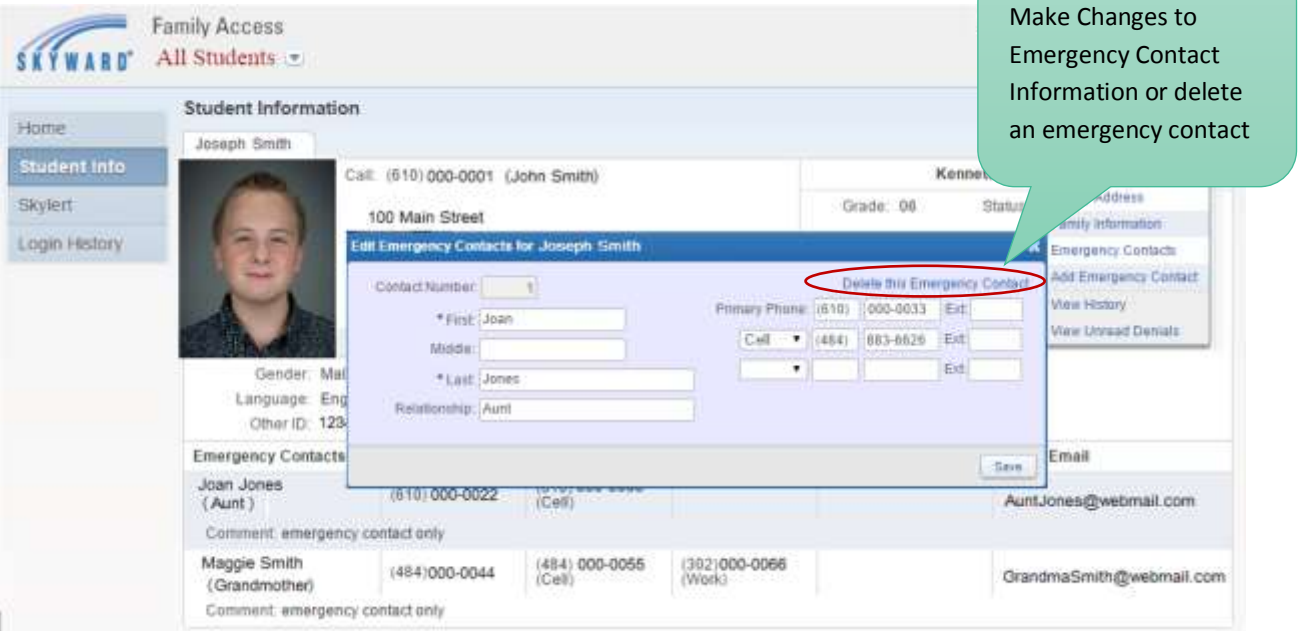

#### **SKYLERT**

"Skylert" allows you to adjust settings for notifications via phone, email, and text regarding your child(ren). By default, all phone numbers provided in the Skylert section will be called during an Emergency.

You can edit the other types of notifications that you will receive at each phone number. Any changes you make in the "My Skyward Contact Info" section will be reflected in "Student Info" and "My Account".

#### **Emergency** calls will go to all contact numbers listed in "My Skyward Contract Info" of the Skylert section. **Announcements** (including weather related school closings) will go to only the phone numbers you set to receive "Announcement" calls.

You also have the ability to add "Additional Contacts Info". The "Additional Contact Info" can be an additional phone number for you, other family members, daycare, or other caregivers. The information you enter in this section will NOT be saved any other place, but will be called in cases of an emergency.

# **PLEASE NOTE: Each custodial guardian who logs into Family Access Portal will have the option to add an additional contact.**

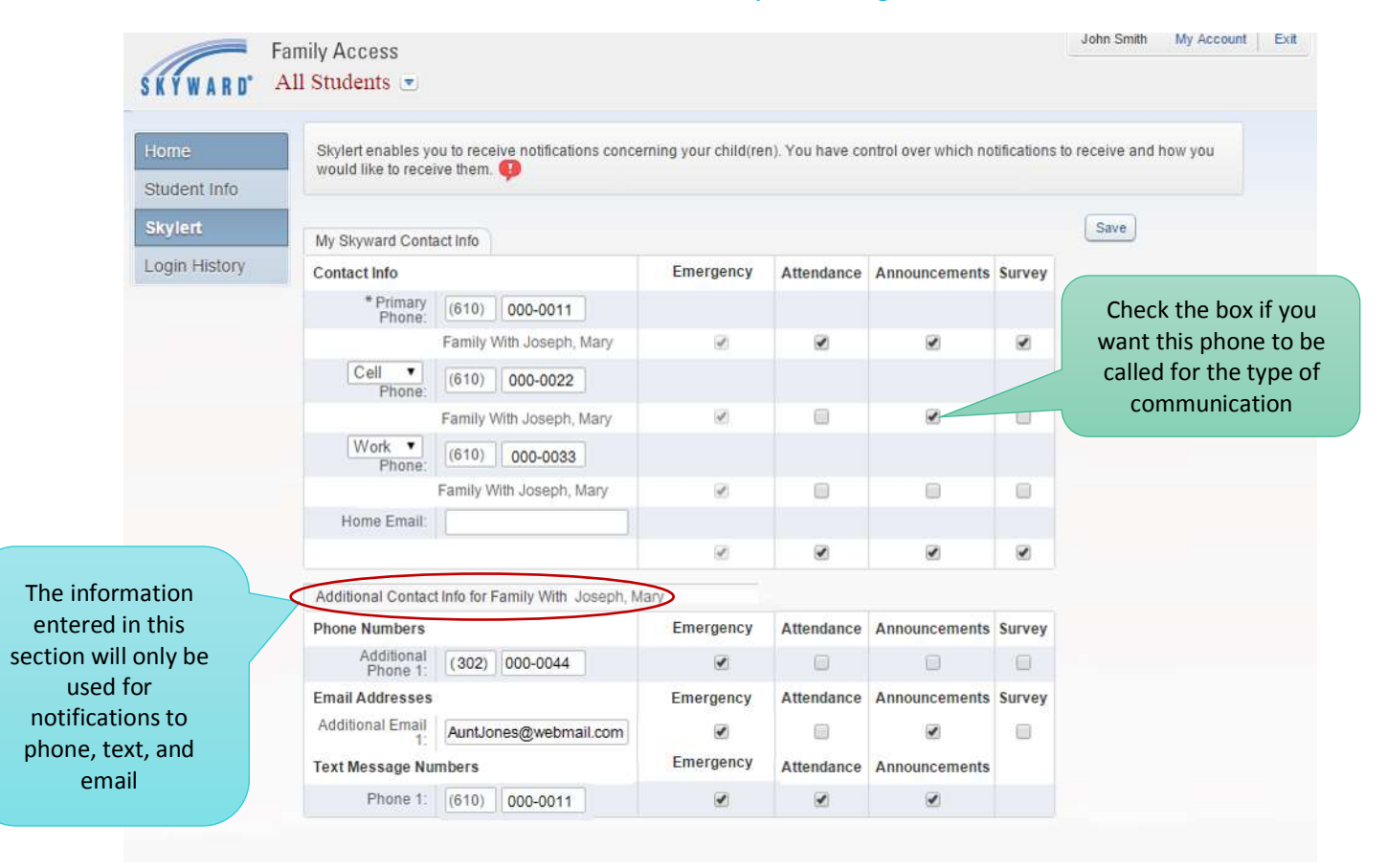

#### Remember to save your changes!

**You have reached the conclusion of this document. If you have additional questions about the Family Access Portal, please email [Portal@kcsd.org](mailto:Portal@kcsd.org)**